# **MERCURY: META-TAG & ROBOTS META TAG**

#### *Für fortgeschrittene Redakteur:innen zur Suchmaschinenoptimierung*

Für Suchmaschinen wünscht man sich möglichst genaue Möglichkeiten der Einstellung, damit Seiten besonders schnell und gut gefunden werden. Es kann aber auch vorkommen, dass man nicht mehr möchte, dass eine Seite gefunden wird, da diese evtl. schwierige Inhalte aufweist.

Für diese Zwecke kann man mit den Meta-Tags die Suchmaschinen beeinflussen.

### **Robots-Meta-Tag**

Neu ist seit dem November-2023-Update das Robots Meta Tag. Dies ist eine Erweiterung des bisher vorhandenen Elements vom Typ Meta-Info.

Das Robots Meta-Tag ermöglicht eine seitenspezifische Herangehensweise, bei der angegeben wird, wie eine bestimmte Seite von Suchmaschinen indexiert und den Nutzern in Suchergebnissen angezeigt werden soll.

Die Voreinstellung für alle Seiten ist *index, follow.* Durch Auswahl des Wertes *noindex, nofollow* für Robots werden Suchmaschinen angewiesen, diese Seite nicht in den Suchergebnissen anzuzeigen.

#### **"Robots" für normale Seiten setzen**

Für normale Seiten (Container-Seiten) kann der Wert für Robots nun über das Hinzufügen des Inhaltselements Meta-Info auf der Seite gesetzt werden.

#### **"Robots" für Detailseiten setzen**

Für Detailseiten kann der Wert für Robots nun direkt im Detailinhalt, z.B. in einem Artikel unter dem Punkt **Textanpassungen > Angepasste Meta-Informationen für Social Media und SEO** *gesetzt werden*.

### **Nutzung des Elements Meta-Info auf einer Seite**

Unter Fortgeschrittene Elemente gibt es das Element vom Typ Meta-Info. Damit können Infos für Social Media, aber auch die Robots-Einstellung pro Seite angegeben werden.

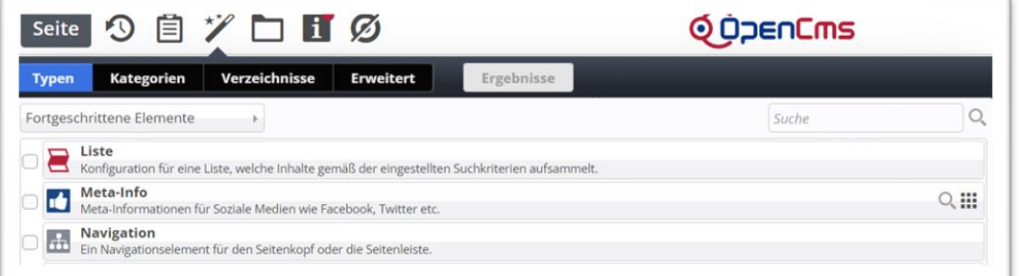

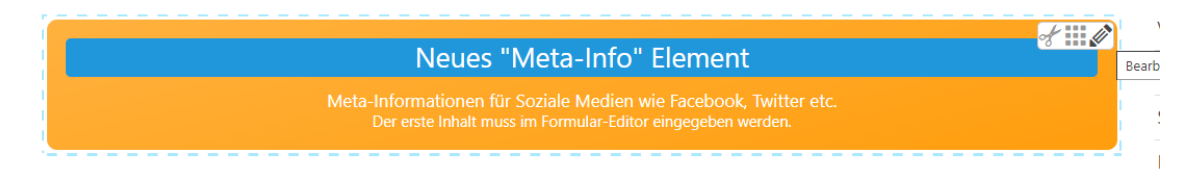

Bei der Bearbeitung können Sie nun verschiedene Eingaben machen für Facebook, Twitter etc.

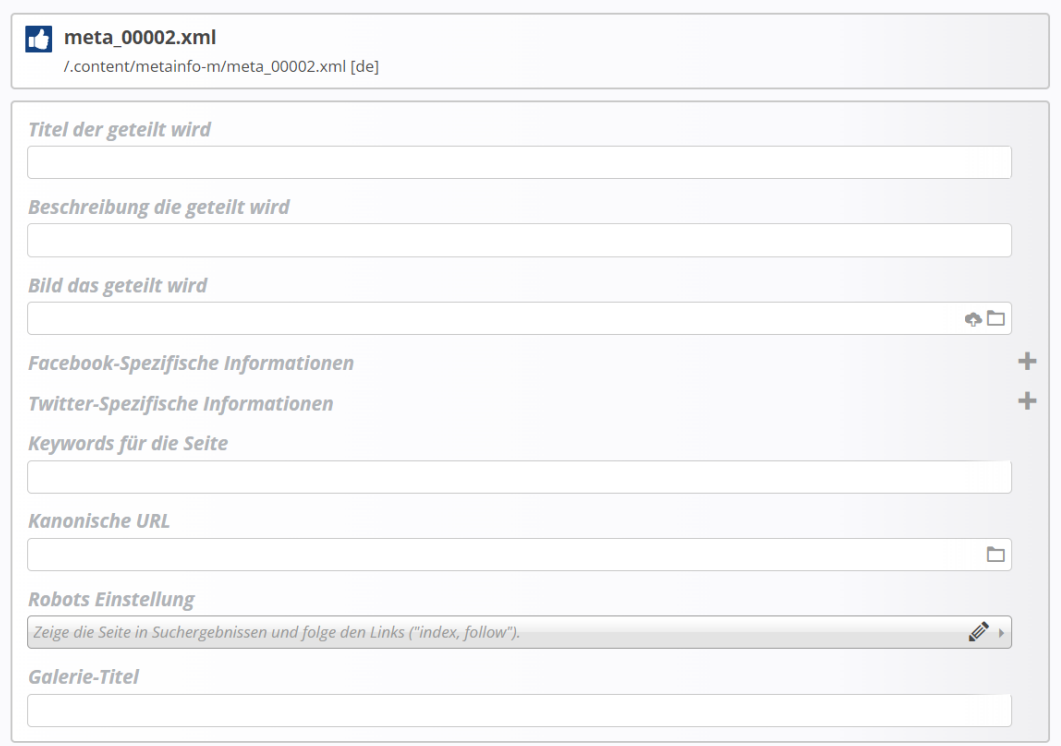

#### z.B. die Felder zu Angaben für Facebook:

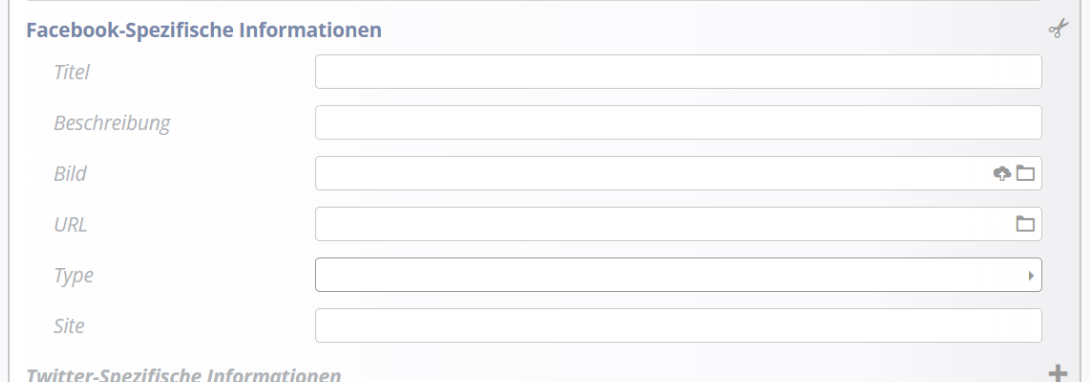

So ist es möglich, für Facebook ein eigenes Bild zu nutzen und auch Text und Beschreibung für Facebook anzupassen.

Im Bereich Robots Einstellung können Sie festlegen, ob diese Seite in Suchergebnissen gezeigt werden soll.

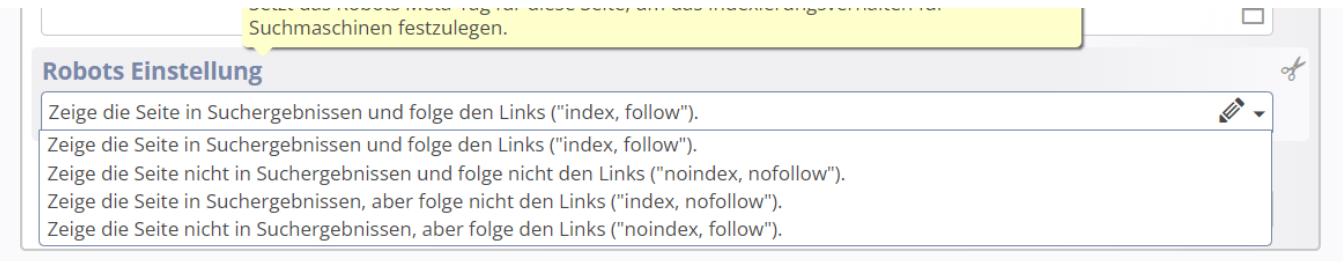

## **Meta-Tags in Funktionselementen wie Nachrichten, Veranstaltungen …**

Unter dem Reiter Textanpassungen gibt es bei den Funktionselementen die Möglichkeiten der Textanpassungen und der Robots Einstellung. Die Einstellungen können so für jede einzelne Nachricht oder Veranstaltung getrennt vorgenommen werden.

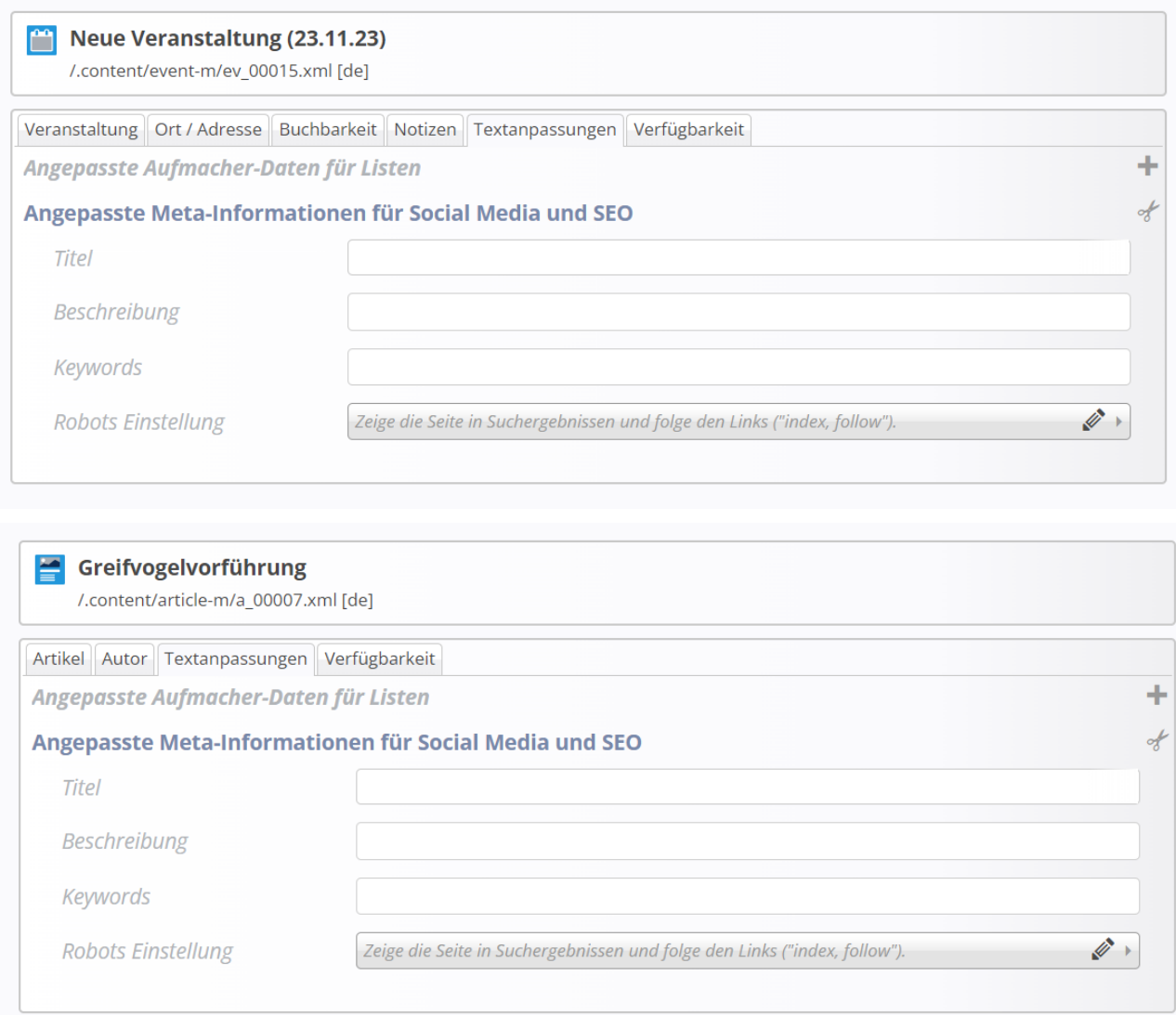

Bei den Keywords sollte man nicht zu viele setzen. Auch ist die Relevanz der Keywords für Suchmaschinen längst nicht mehr so hoch wie früher.